# User's Guide **TLV3605EVM** 用户指南

# TEXAS INSTRUMENTS

### 摘要

TLV3605EVM 是一款旨在评估高速 TLV3605 比较器的评估板。TLV3605EVM 包含旨在利用不同的测量工具轻松 评估时序性能的布局选项。TLV3605 的输出面向低电压差分信号 (LVDS) 而设计, 可提供高速信号用于互联具有 超低功率损耗的 FPGA 等器件。

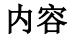

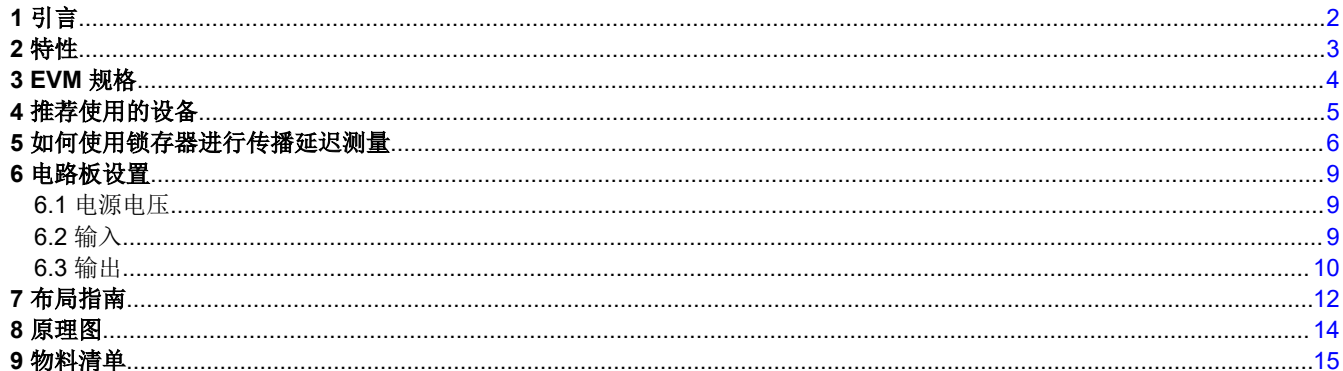

## 插图清单

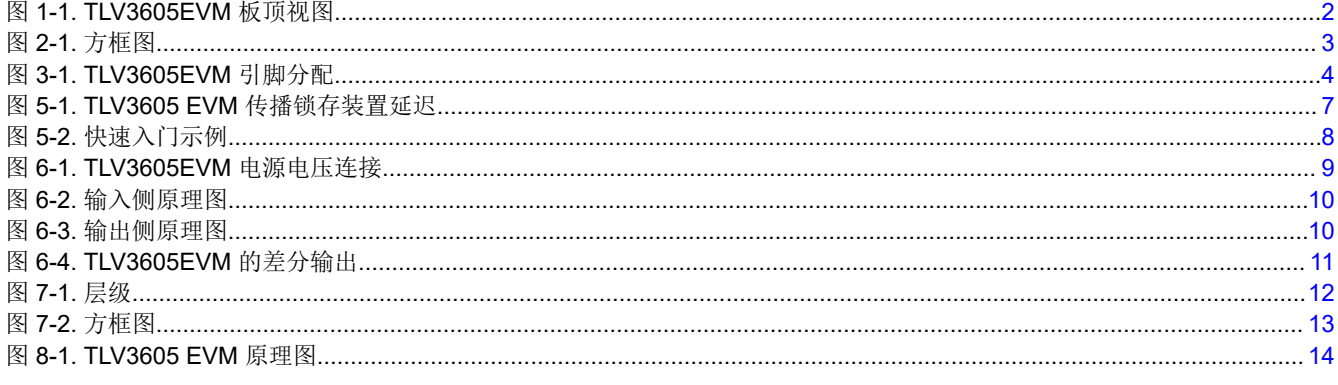

## 表格清单

#### 表 9-1. BOM................................

### 商标

所有商标均为其各自所有者的财产。

<span id="page-1-0"></span>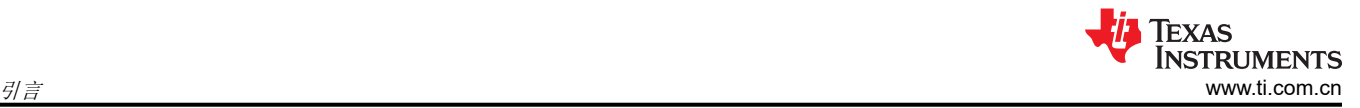

# **1** 引言

TLV3605EVM 是一款旨在评估高速 TLV3605 比较器的评估板。TLV3605EVM 包含旨在利用不同的测量工具轻松 评估时序性能的布局选项。TLV3605 的输出面向低电压差分信号 (LVDS) 而设计,可提供高速信号用于互联具有 超低功率损耗的 FPGA 等器件。

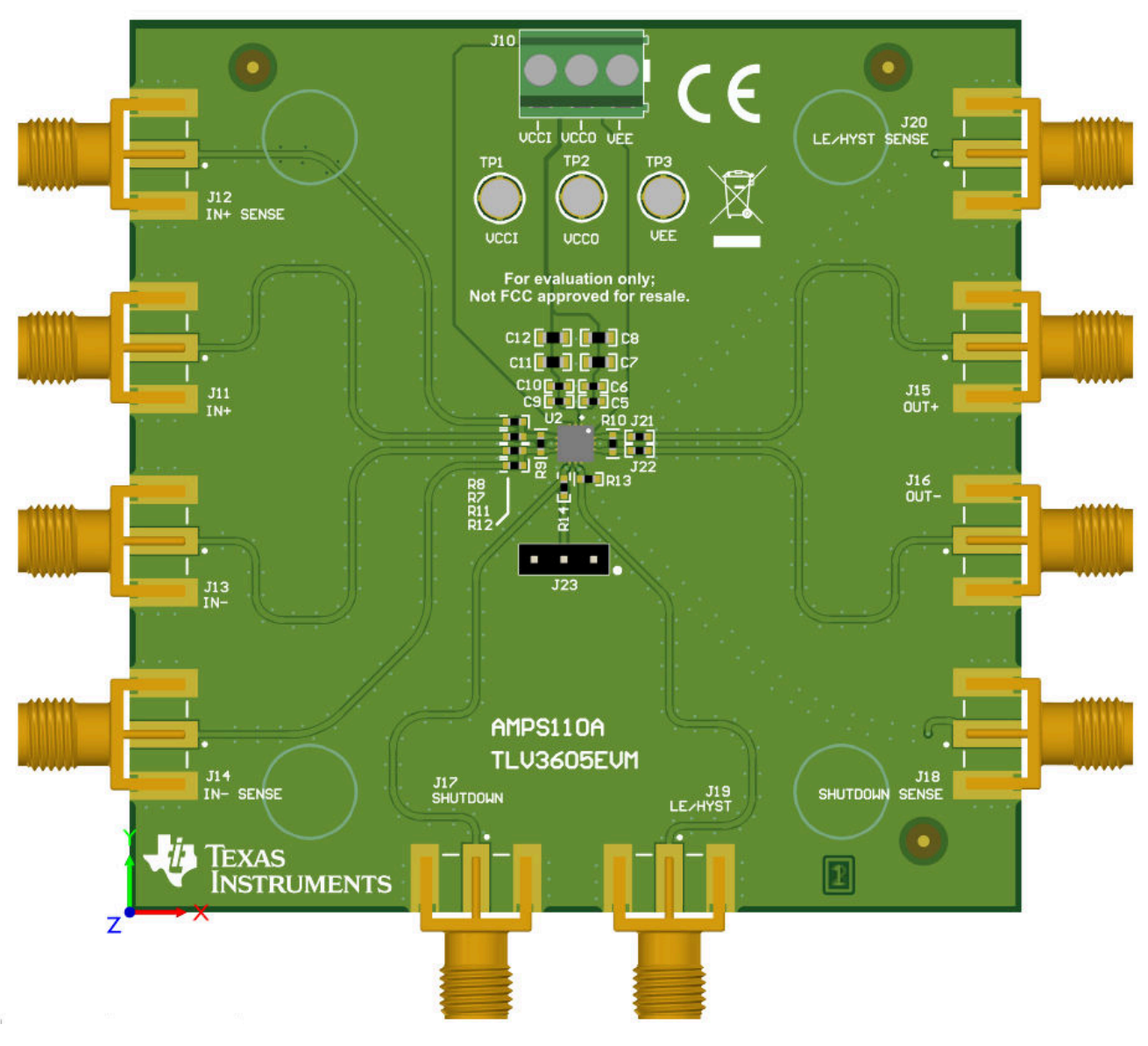

图 **1-1. TLV3605EVM** 板顶视图

<span id="page-2-0"></span>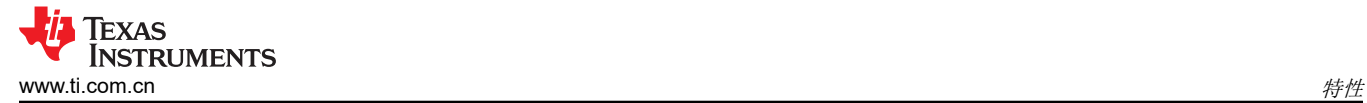

## **2** 特性

- 低传播延迟:800ps
- 低过驱动分散:450ps
- 高切换频率:1.5GHz/3.0Gbps
- 窄脉宽检测功能:600ps
- LVDS 输出
- 低输入失调电压:+/-5mV
- RVK 封装 12 引脚 QFN

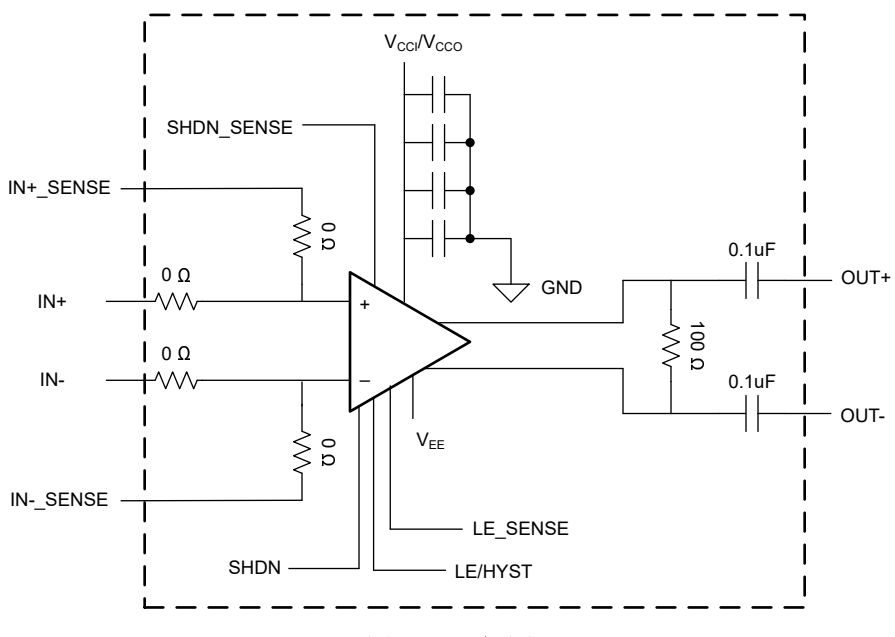

图 **2-1.** 方框图

# <span id="page-3-0"></span>**3 EVM** 规格

- 电源电压范围:+2.4V 至 +5.5V(仅限单电源)
- 输入共模范围: (Vee -200mV) 至 (VCCI/VCCO + 200mV)

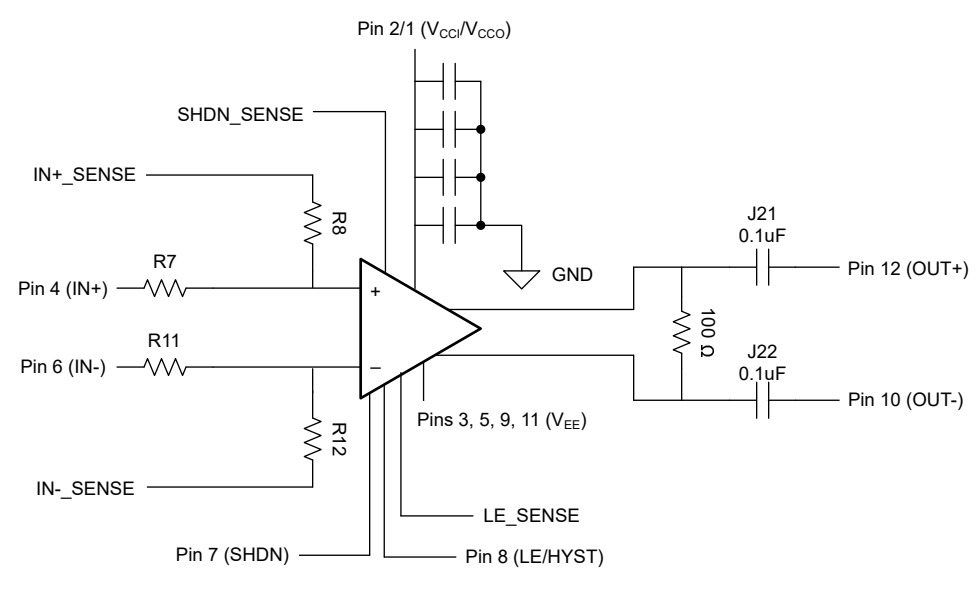

图 **3-1. TLV3605EVM** 引脚分配

<span id="page-4-0"></span>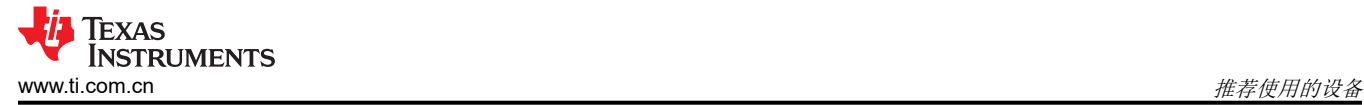

## **4** 推荐使用的设备

- 电源
- 具有双路输出的高速函数发生器
	- 建议的快速上升/下降时间 (≤ 500ps)
- 带 50Ω 终端的高速示波器
	- 可使用具有内置 100Ω 终端的差分探头正确端接输出
- SMA 电缆/适配器
	- 所有强制输入电压和信号都必须具有匹配的电缆长度。
		- IN+、IN-、SHUTDOWN、LE/HYST
	- 所有检测到的电压和信号
		- LE/HYST SENSE、IN+SENSE、IN-SENSE、SHUTDOWN SENSE、OUT+ 和 OUT-

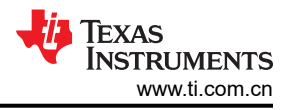

## <span id="page-5-0"></span>**5** 如何使用锁存器进行传播延迟测量

## 备注

在板上完成与该器件的所有连接之前,请勿打开电源。

- 1. 将 VCCI/VCCO 电源设置为 5.0V 并禁用电源输出
- 2. 由于 VCCI 和 VCCO 使用相同的电源,因此应将正极端子电源连接到 TP1 和 TP2,将负极端子电源连接到 TP3
- 3. 确保连接到 IN+、IN-、IN+SENSE、IN-SENSE、LE/HYST、LE/HYST SENSE、OUT+ 和 OUT- 的电缆的长 度和阻抗匹配。如有必要,请执行任何偏斜消除。如果 IN- 是直流电压基准,则用于 IN 和 IN- SENSE 的电缆 无需匹配。
	- a. 为了进行精确的测量,请匹配所有强制输入电压(IN+、IN-、LE/HYST、SHDN)并匹配所有感测信号 (IN+SENSE、IN-SENSE、LE/HYST SENSE、SHDN SENSE)的电缆。
- 4. 在一个信号发生器输出上,将函数发生器设置为在 50MHz 时产生 100mVpp 的方波输出,直流失调电压为 0.300V。在另一个发生器输出上,将函数发生器设置为在 5MHz 时产生 5.0Vpp 的方波输出,直流失调电压为 0V,占空比为 75%。禁用信号发生器输出。将第一个输出连接到 IN+,将第二个输出连接到 LE/HYST。
- 5. 将直流电源的其中一个输出设置为 300mV。禁用电源输出。将输出连接至 IN-。
- 6. 将 OUTP 和 OUTN 连接到 50Ω 端接示波器。或者,使用带有 100Ω 端接的差分探头并连接到示波器。
- 7. 将 IN+SENSE、IN-SENSE 和 LE/HYST SENSE 连接到 50Ω 端接示波器通道。
- 8. 启用 VCCI/VCCO 电源。
- 9. 验证电源电流是否小于 17.5mA
- 10. 启用 IN- 电源。
- 11. 启用信号发生器。
- 12. 监测并验证来自 IN+SENSE 和 IN-SENSE 的输入
- 13. 监控和验证 OUT+ 和 OUT- 的输出

<span id="page-6-0"></span>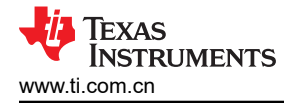

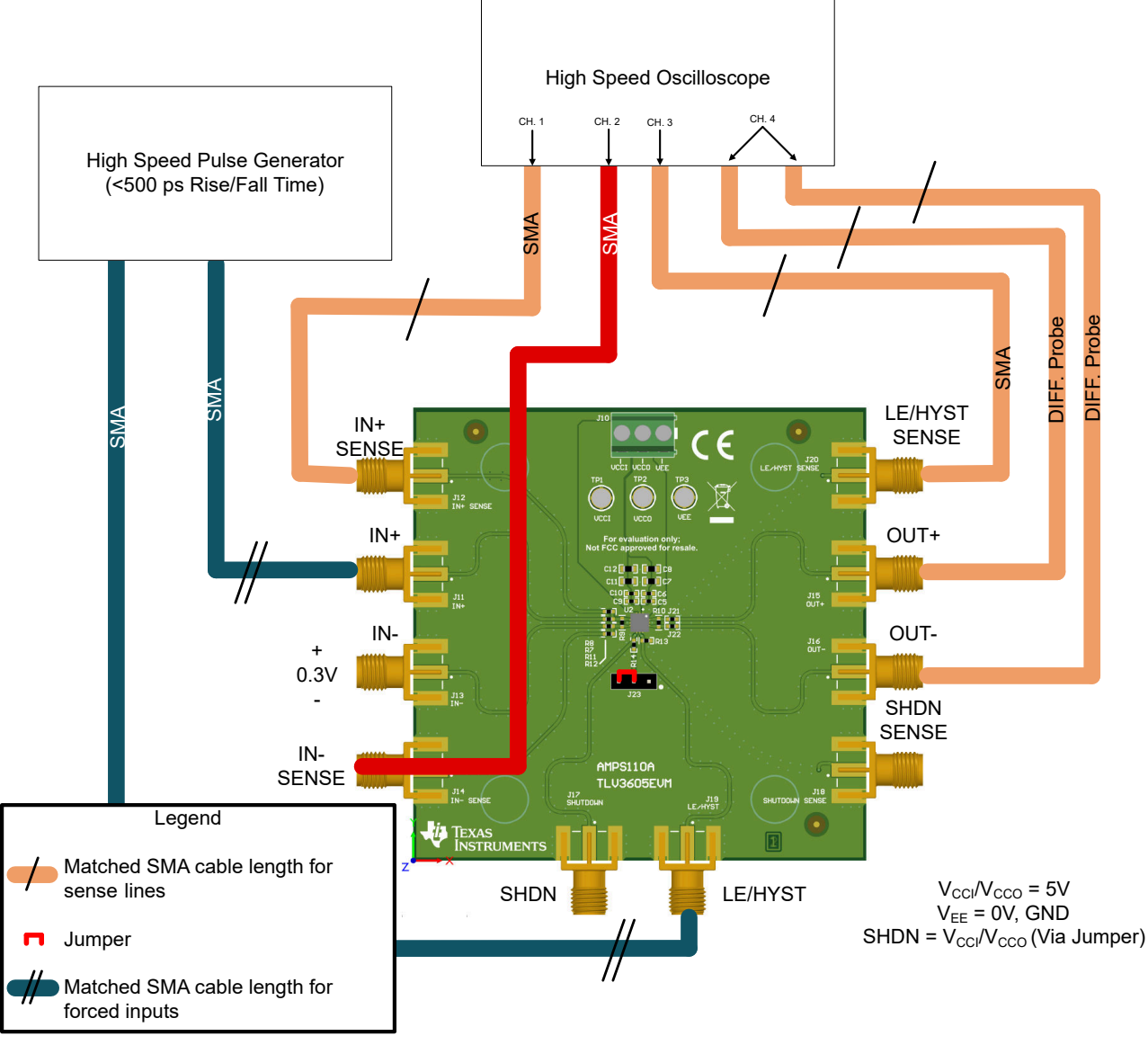

### 图 **5-1. TLV3605 EVM** 传播锁存装置延迟

下面是传播延迟流程中所述的输入和输出的示波器屏幕截图。这被定义为锁存器被禁用时输出做出响应所需的时 间。在这里,LEB/HYST(LEB 表示低电平有效)和差分输出之间的传播延迟是通过获取 LEB/HYST 50% 上升沿 (禁用锁存器)与 OUT (差分)达到预期值(低电平)的 50% 之间的时间差测得的。使用所述的设置, 在 2.709ns 处测量了锁存后的传播延迟。

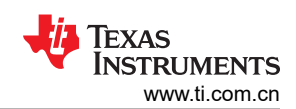

#### <span id="page-7-0"></span>如何使用锁存器进行传播延迟测量 [www.ti.com.cn](https://www.ti.com.cn)

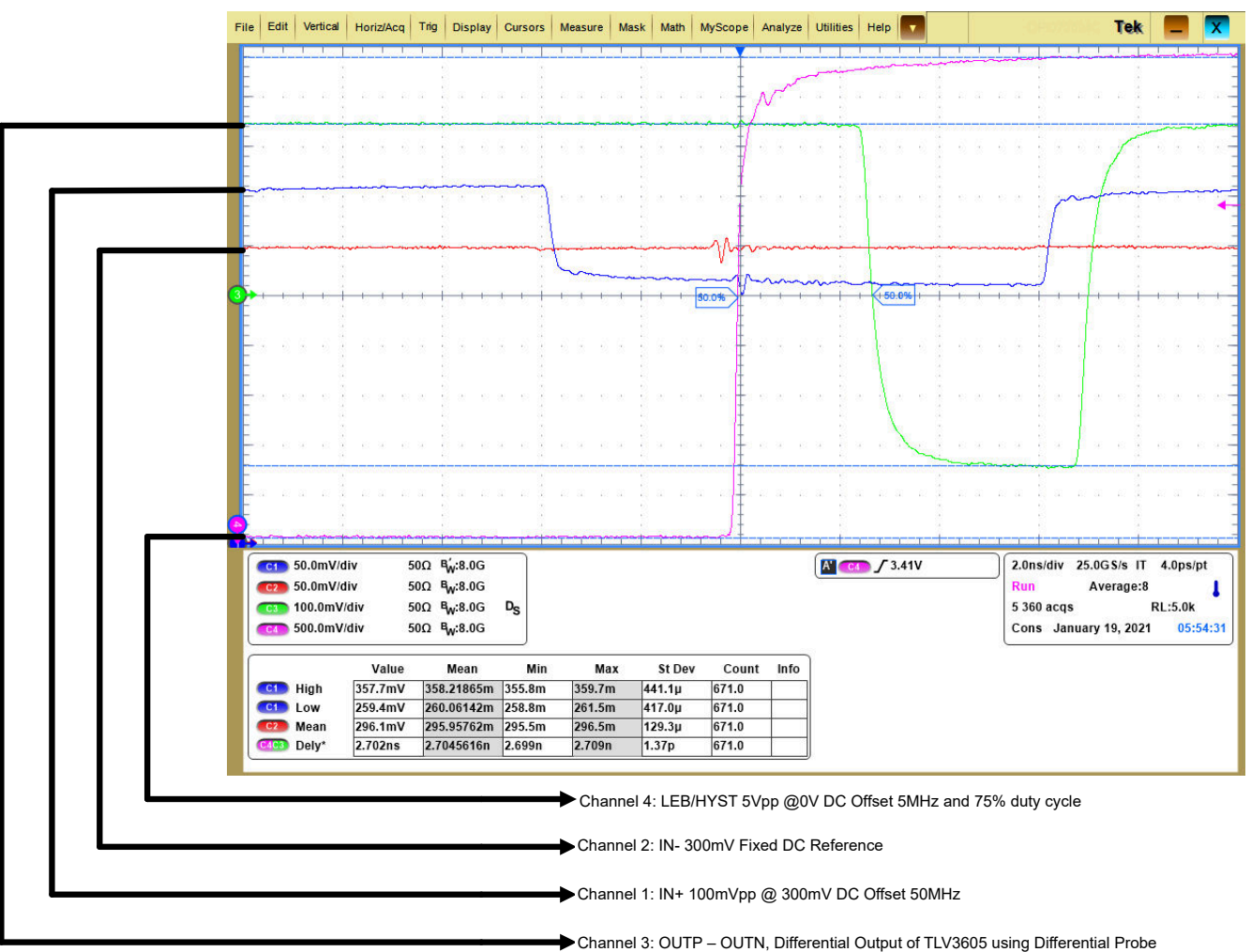

图 **5-2.** 快速入门示例

# <span id="page-8-0"></span>**6** 电路板设置

## **6.1** 电源电压

TLV3605EVM 的工作电压范围为 +2.4V 至 +5.5V。使用 TP1 和 TP3 分别连接 VCCI 和 VEE。或者, 也可以使用 J10。

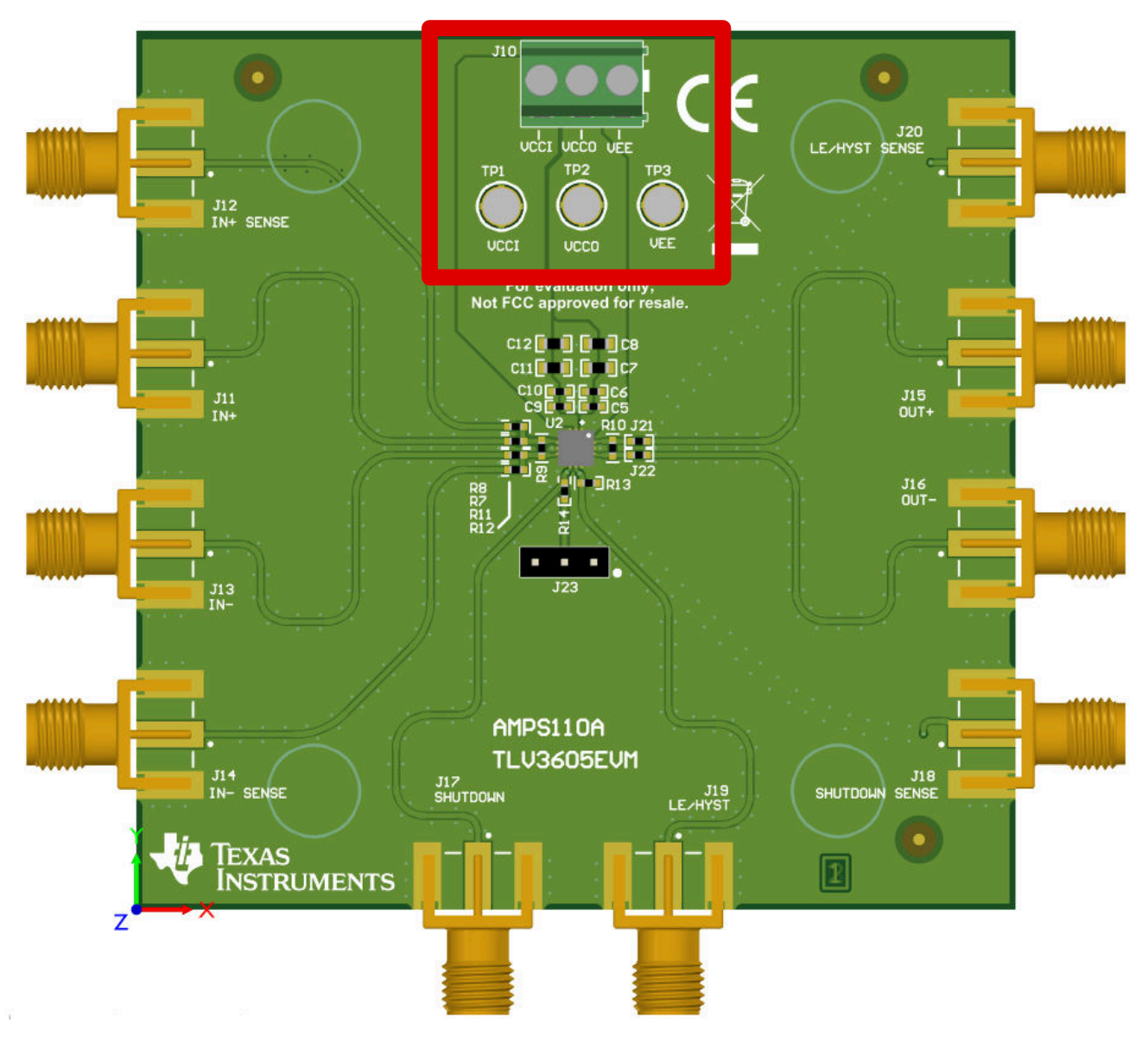

#### 图 **6-1. TLV3605EVM** 电源电压连接

### **6.2** 输入

电阻器 R8、R7、R11 和 R12 都是 0 欧姆电阻器。输入端子 (IN+ 和 IN- ) 具有相应的检测线, 因此该器件的输入 可以在这些检测线上通过 50Ω 电阻器端接至示波器。这样可以使观察到的输入信号具有超低信号负载效应和信号 失真。

<span id="page-9-0"></span>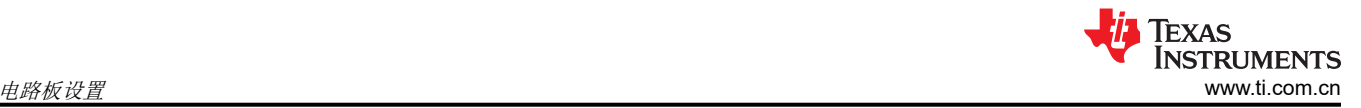

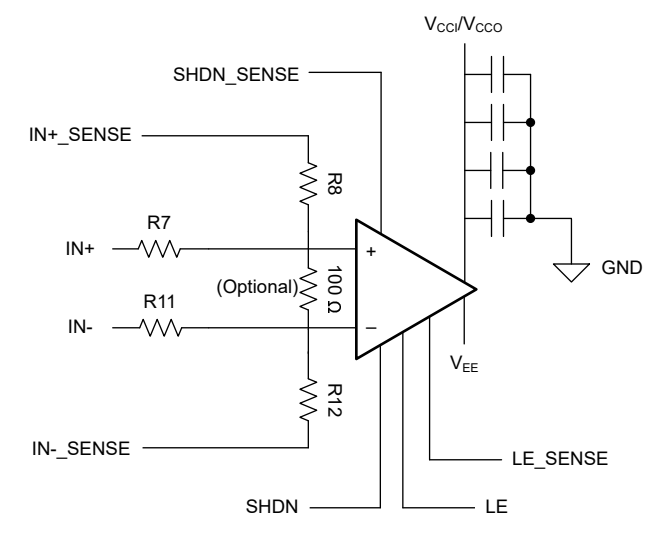

图 **6-2.** 输入侧原理图

TLV3605EVM 在器件输入之间有一个可选电阻焊盘,用于 100Ω 电阻。仅当向电路板施加未端接 LVDS 信号时才 需要该电阻器,否则可将其保持未安装状态。

#### **6.3** 输出

仅在以下情况下才需要 R10:优先使用它来直接测量元件的 LVDS 输出,或该电路板用于直接馈入 FPGA 等其他 互连器件的输入。否则,可以不安装 R10。

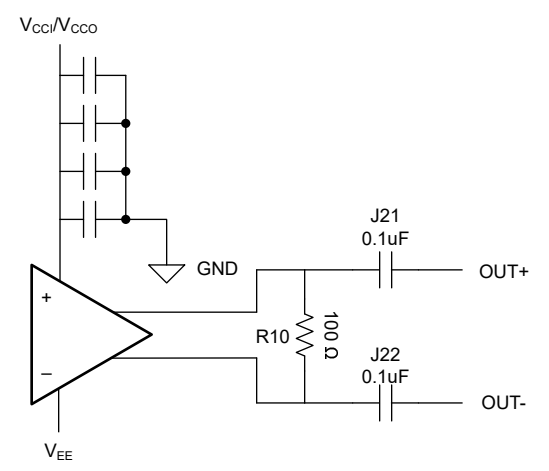

#### 图 **6-3.** 输出侧原理图

J21 和 J22 与 0.1uF 电容器一起安装。如果不能使用探头测量 R10 上的 LVDS 输出或使用差分探头, 这些电容器 允许在 50Ω 端接示波器上看到信号的交流部分。如果设备可用于相对于 100Ω 电阻器或差分探头测量 LVDS 输 出,则可以将 J21 和 J22 替换为 0Ω 电阻器,以保持输出信号的直流完整性。

<span id="page-10-0"></span>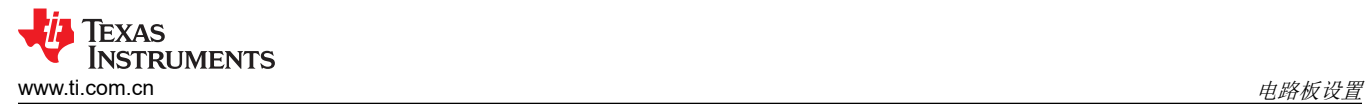

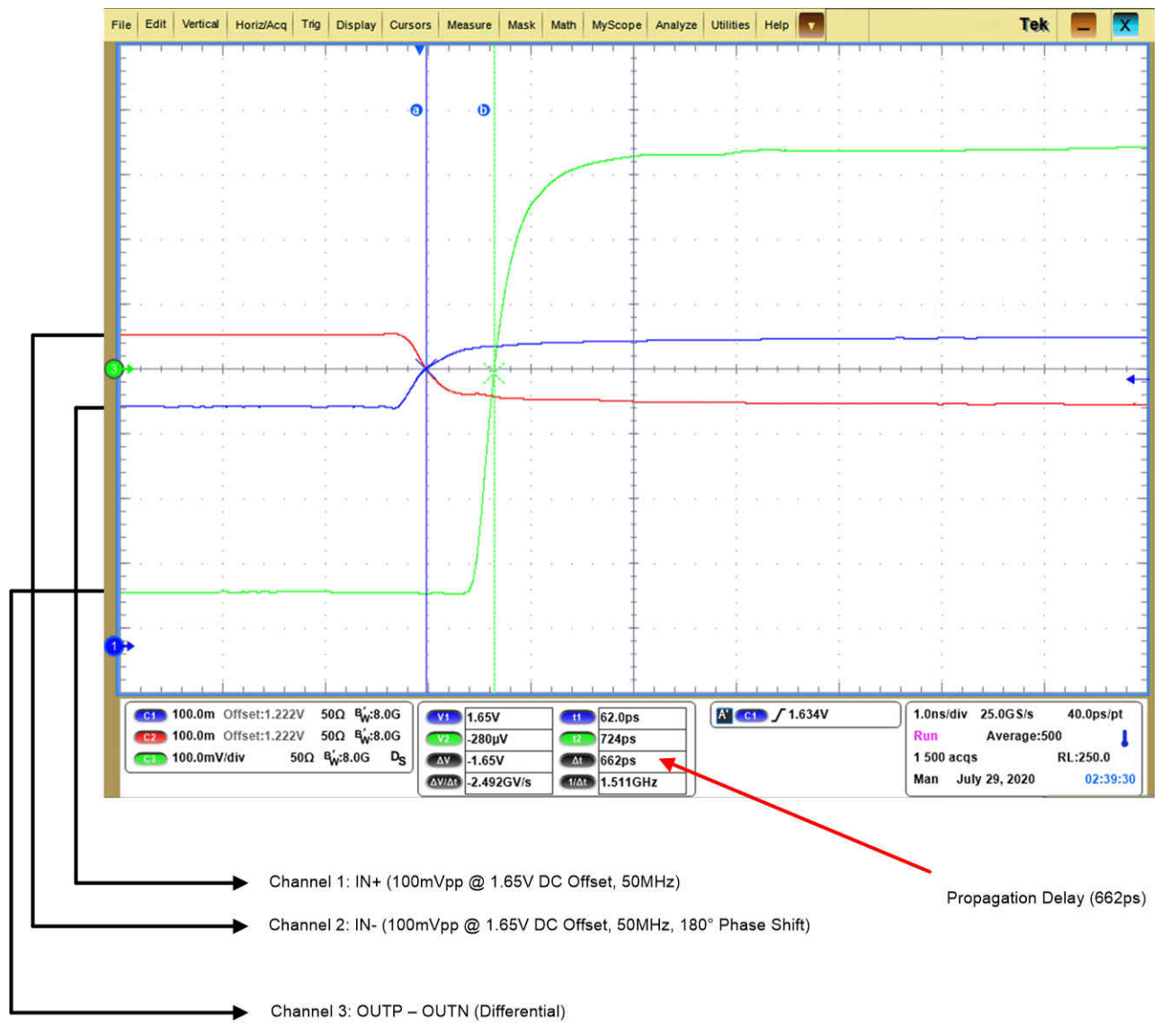

图 **6-4. TLV3605EVM** 的差分输出

<span id="page-11-0"></span>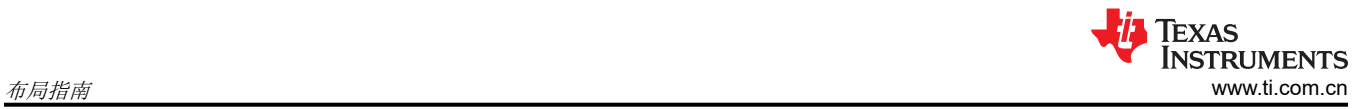

# **7** 布局指南

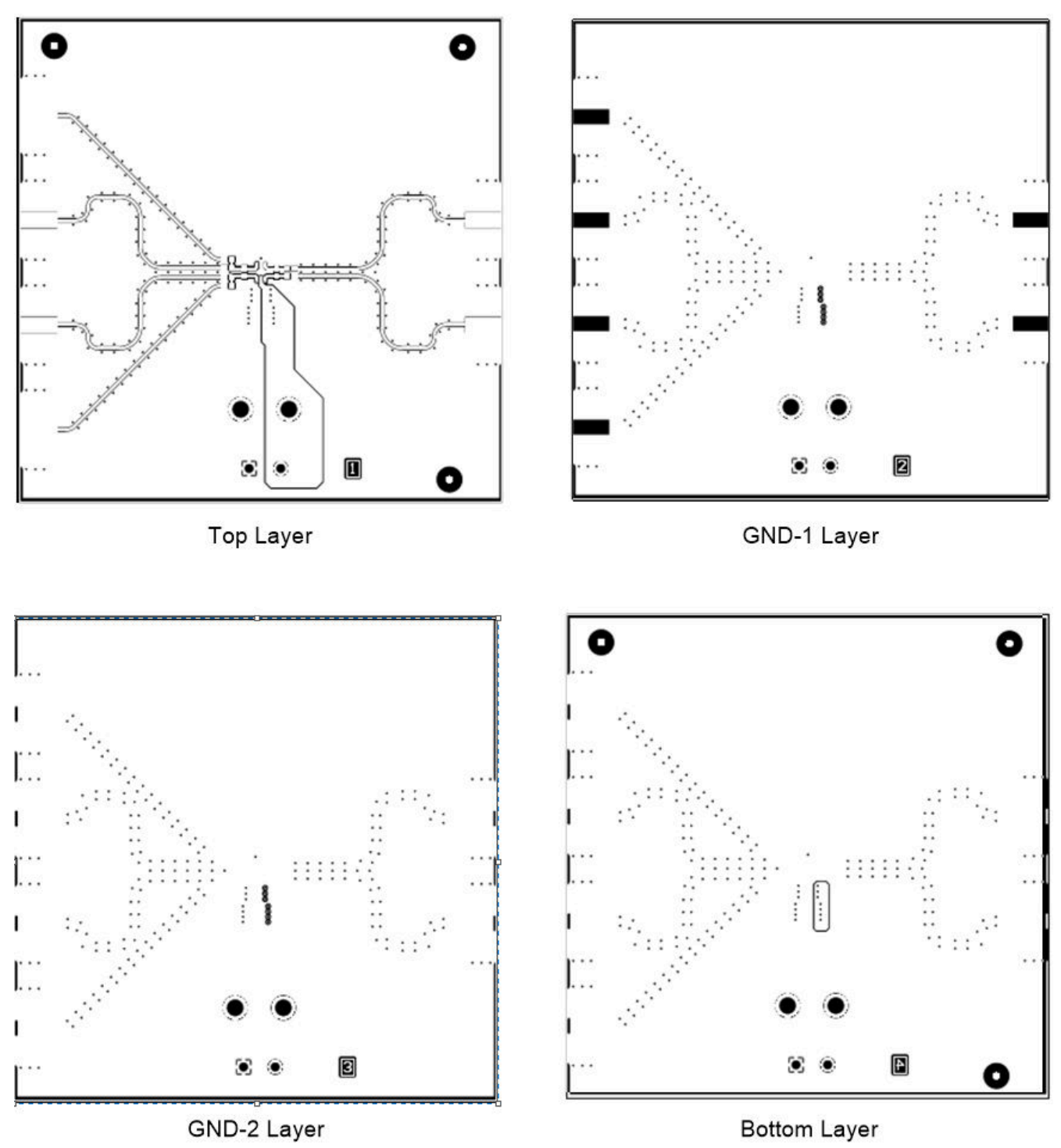

图 **7-1.** 层级

<span id="page-12-0"></span>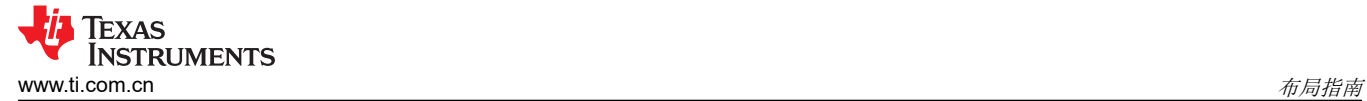

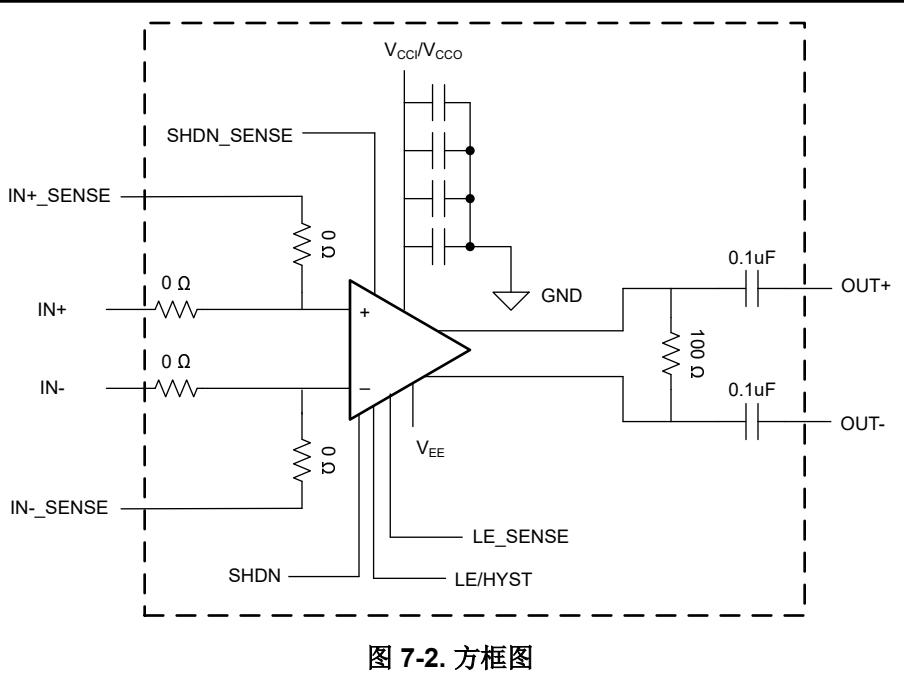

## <span id="page-13-0"></span>**8** 原理图

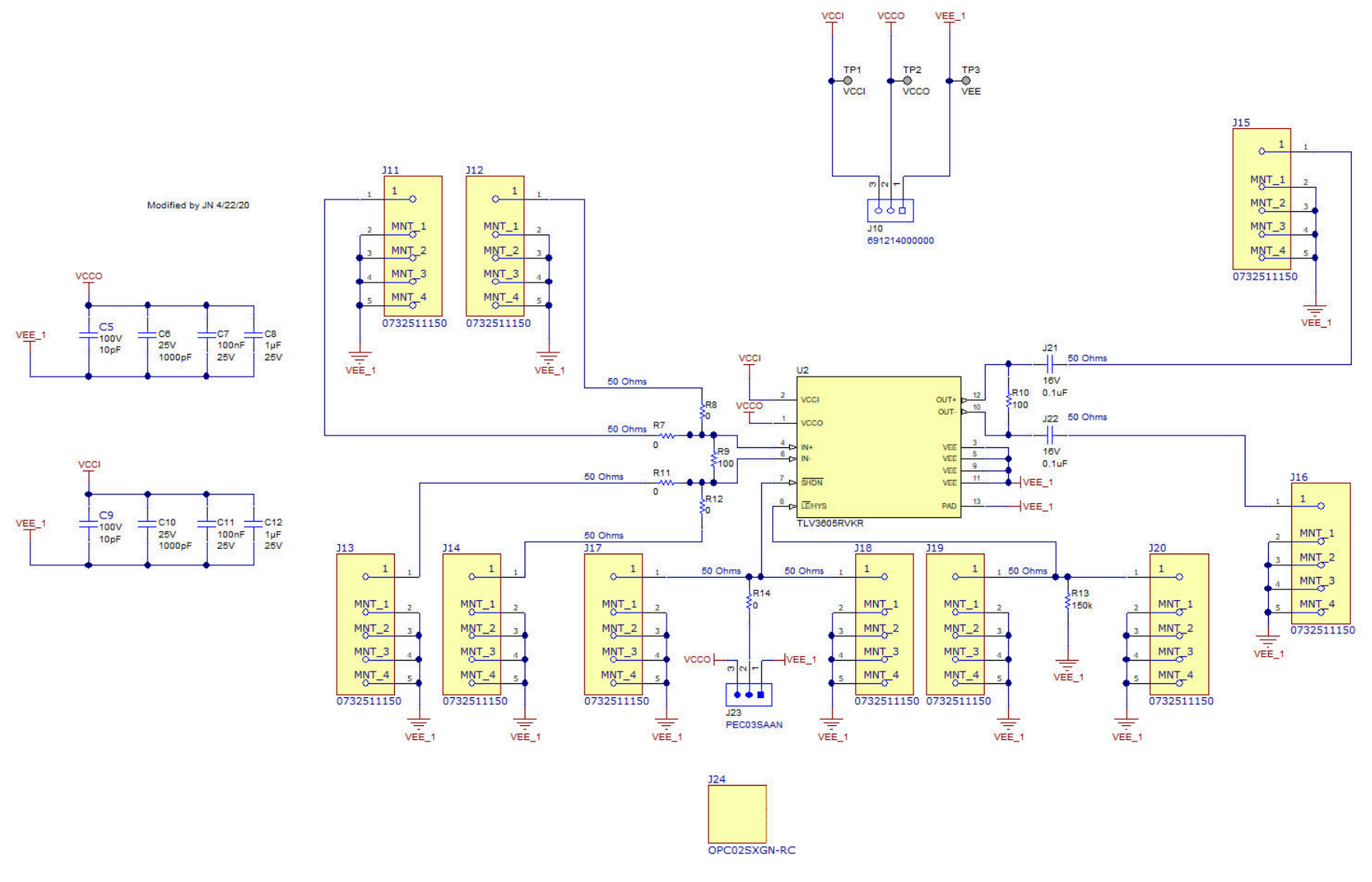

### 图 **8-1. TLV3605 EVM** 原理图

<span id="page-14-0"></span>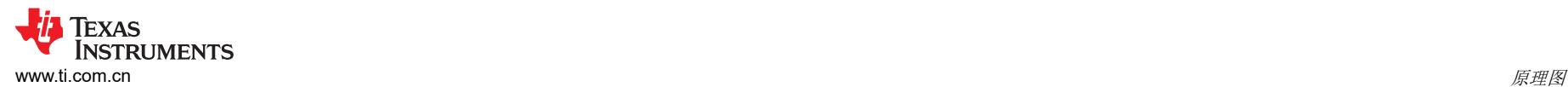

# **9** 物料清单

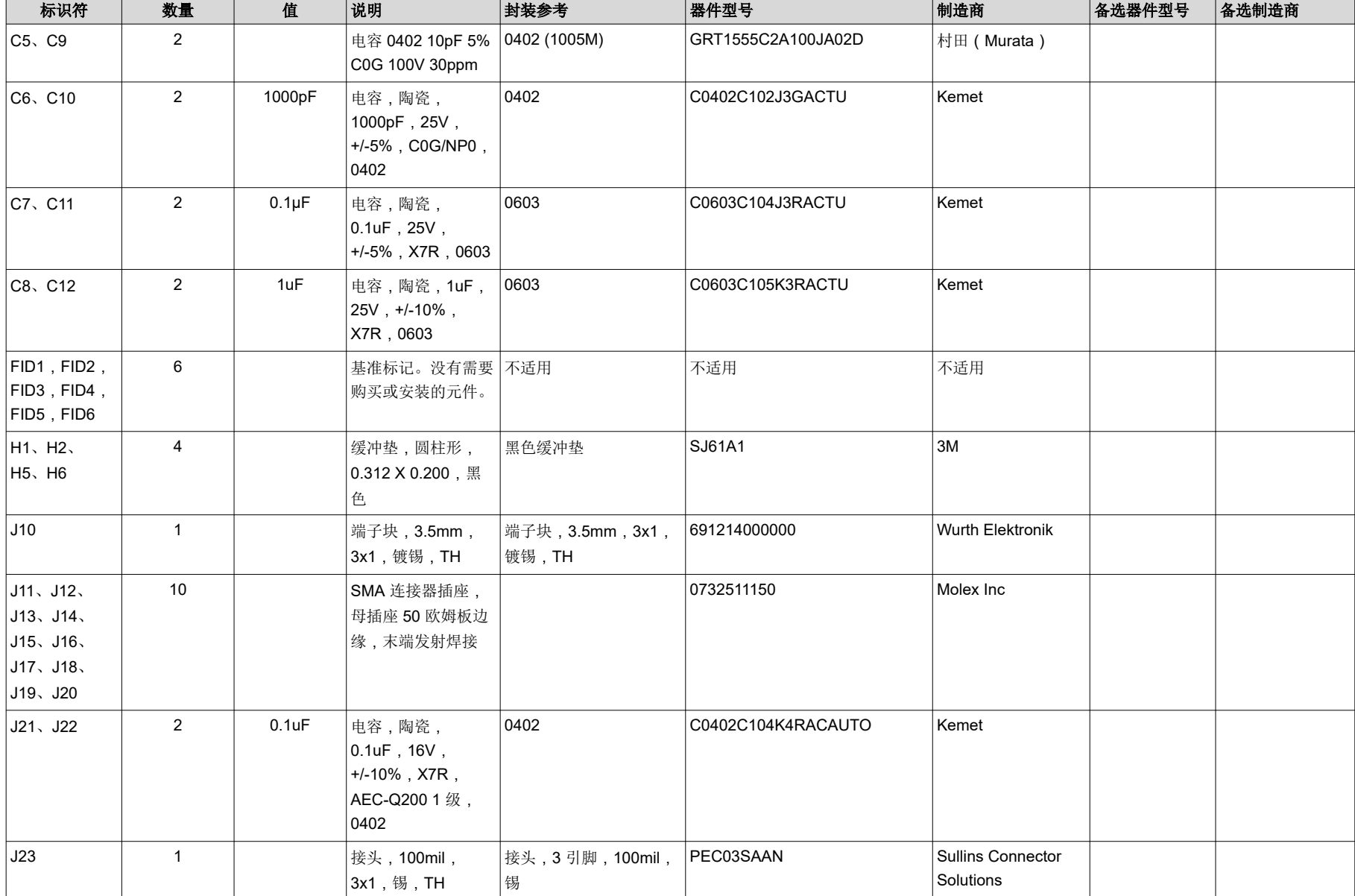

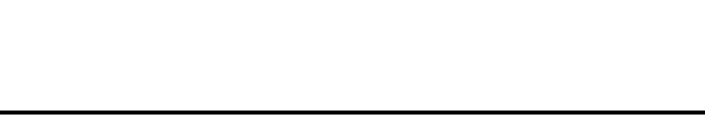

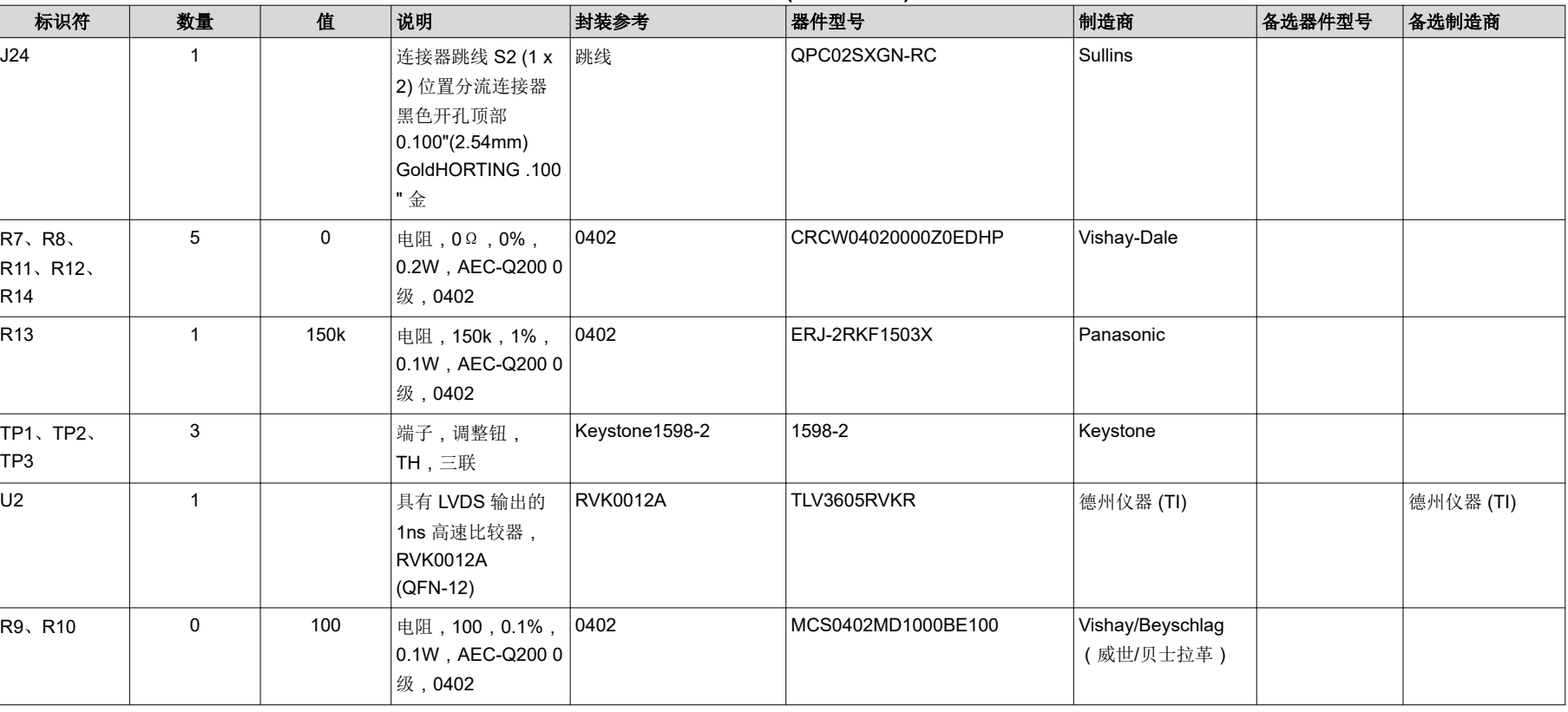

Copyright © 2022 Texas Instruments Incorporated

### 表 **9-1. BOM (continued)**

#### 重要声明和免责声明

TI"按原样"提供技术和可靠性数据(包括数据表)、设计资源(包括参考设计)、应用或其他设计建议、网络工具、安全信息和其他资源, 不保证没有瑕疵且不做出任何明示或暗示的担保,包括但不限于对适销性、某特定用途方面的适用性或不侵犯任何第三方知识产权的暗示担 保。

这些资源可供使用 TI 产品进行设计的熟练开发人员使用。您将自行承担以下全部责任:(1) 针对您的应用选择合适的 TI 产品,(2) 设计、验 证并测试您的应用,(3) 确保您的应用满足相应标准以及任何其他功能安全、信息安全、监管或其他要求。

这些资源如有变更,恕不另行通知。TI 授权您仅可将这些资源用于研发本资源所述的 TI 产品的应用。严禁对这些资源进行其他复制或展示。 您无权使用任何其他 TI 知识产权或任何第三方知识产权。您应全额赔偿因在这些资源的使用中对 TI 及其代表造成的任何索赔、损害、成 本、损失和债务,TI 对此概不负责。

TI 提供的产品受 TI [的销售条款或](https://www.ti.com/legal/termsofsale.html) [ti.com](https://www.ti.com) 上其他适用条款/TI 产品随附的其他适用条款的约束。TI 提供这些资源并不会扩展或以其他方式更改 TI 针对 TI 产品发布的适用的担保或担保免责声明。

TI 反对并拒绝您可能提出的任何其他或不同的条款。

邮寄地址:Texas Instruments, Post Office Box 655303, Dallas, Texas 75265 Copyright © 2022,德州仪器 (TI) 公司